التحويل العكسي من NTFS الى 32FAT غیر ممكن و سیسبب ضیاع للبیانات الا في حالة استخدام برنامج مثل 7 MAGIC PARTITION.

السؤال الثاني و الأربعون: كیف أضیف البرامج التي أستخدمھا كثیرا الى قائمة إبدأ؟

سنعطي مثال لإضافة الحاسبة الى قائمة إبدأ:

- -1 انقر فوق ابدأ، ثم انقر فوق كافة البرامج.
- -2 انقر فوق البرامج الملحقة وأشر إلى الحاسبة.
- -3انقر بزر الماوس الأيمن فوق الحاسبة ثم انقر فوق إضافة إلى القائمة ابدأ.

-4انقر في أي مكان من سطح المكتب للخروج من القائمة ابدأ.

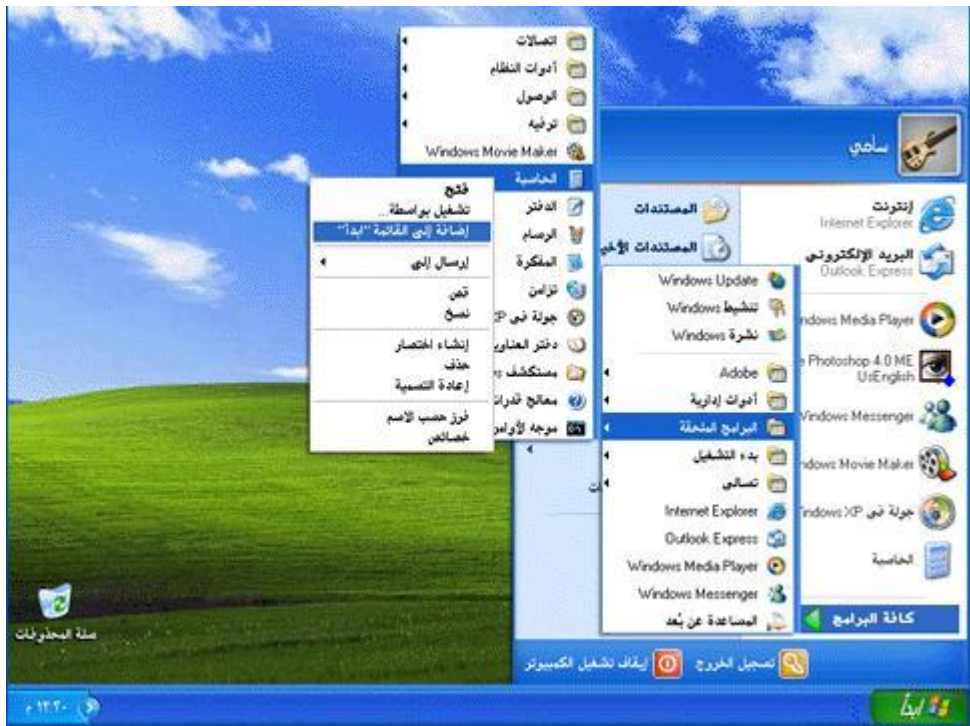

السؤال الثالث و الأربعون: ما ھو معالج تنظیف سطح المكتب؟

رموز الاختصارات مفیدة جدا،ً لكنھا سرعان ما تتجمع على سطح المكتب. معالج "تنظیف سطح المكتب" يحل المشكلة! يزيل المعالج من سطح المكتب الرموز التي لم تنقر فوقھا خلال الأيام الستین الماضیة وينقلھا إلى مجلد يدعى "اختصارات سطح المكتب غیر المستخدمة". ويمكنك فتح المجلد لاستعادة أي من الرموز (النقر فوقھا يعیدھا إلى سطح المكتب من جديد)، أو يمكنك ببساطة إرسالھا إلى سلة المحذوفات.

لتفعیل معالج تنظیف سطح المكتب :

-1 انقر فوق ابدأ، ثم انقر فوق لوحة التحكم.

29